## $\lfloor \rfloor$  FREE eBook

# LEARNING ejabberd

Free unaffiliated eBook created from **Stack Overflow contributors.** 

# #ejabberd

### **Table of Contents**

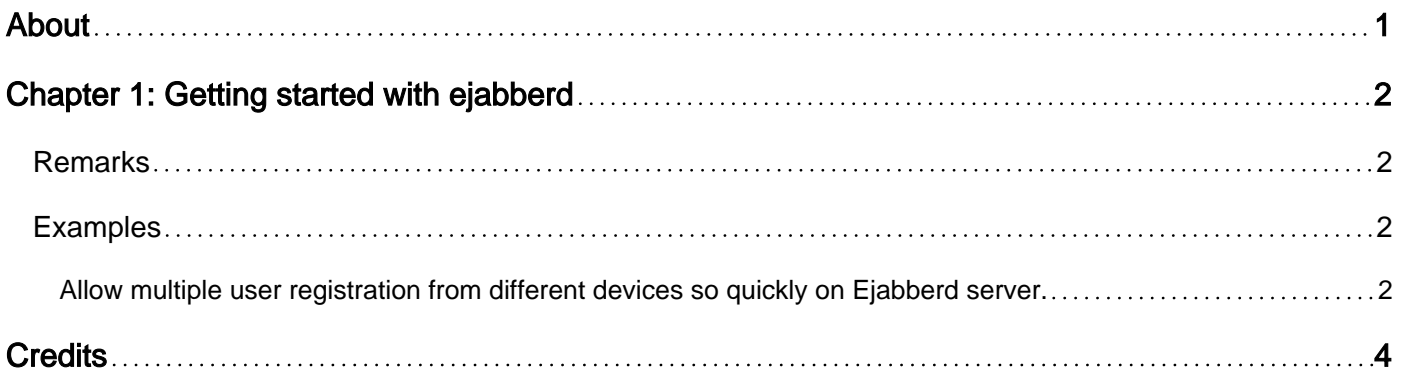

<span id="page-2-0"></span>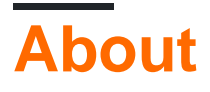

You can share this PDF with anyone you feel could benefit from it, downloaded the latest version from: [ejabberd](http://riptutorial.com/ebook/ejabberd)

It is an unofficial and free ejabberd ebook created for educational purposes. All the content is extracted from [Stack Overflow Documentation,](https://archive.org/details/documentation-dump.7z) which is written by many hardworking individuals at Stack Overflow. It is neither affiliated with Stack Overflow nor official ejabberd.

The content is released under Creative Commons BY-SA, and the list of contributors to each chapter are provided in the credits section at the end of this book. Images may be copyright of their respective owners unless otherwise specified. All trademarks and registered trademarks are the property of their respective company owners.

Use the content presented in this book at your own risk; it is not guaranteed to be correct nor accurate, please send your feedback and corrections to [info@zzzprojects.com](mailto:info@zzzprojects.com)

## <span id="page-3-0"></span>**Chapter 1: Getting started with ejabberd**

#### <span id="page-3-1"></span>**Remarks**

This section provides an overview of what ejabberd is, and why a developer might want to use it.

It should also mention any large subjects within ejabberd, and link out to the related topics. Since the Documentation for ejabberd is new, you may need to create initial versions of those related topics.

#### <span id="page-3-2"></span>**Examples**

<span id="page-3-3"></span>**Allow multiple user registration from different devices so quickly on Ejabberd server.**

To allow multiple user registration on  $E_{\text{jabberd}}$  server, we need to configure file  $e_{\text{jabberd}}$ , yml in Ejabberd latest versions. Configure ejabberd.yml like: in access\_rules: add

```
register:
  - allow
 register_from:
  - allow
 registration_timeout:
    - infinity
 mod_register:
   access_from:
     register_from
   access:
     register
```
and in modules: add

```
 mod_register:
  access_from: register_from
   access: register
```
After adding these rules in  $e_i$ dbberd. yml file save it and run  $E_i$ dbberd server and for checking purpose of these rules are really add or not so you can check it on Ejabberd server console, access\_rules in raw file will looks like:

```
[{access, announce, [{allow, [{acl, admin}]}]},
{access, c2s,
[{deny, [\{acl, \, \, \, \text{block}\}]\}, \, {allow, [\, all]\}]}, {access, c2s_shaper,
[{none, [{acl, admin}]}, {normal, [all]}]},
{access, configure, [{allow, [{acl, admin}]}]},
{access, local, [{allow, [{acl, local}]}]},
{access, max_user_offline_messages,
```

```
[{5000, [{acl, admin}]}, {10000, [all]}]},
{access, max_user_sessions, [{infinity, [all]}]},
{access, mod_register,
[{access_from, [{acl, register_from}]},
 {access, [{acl, register}]}]},
{access, muc_create, [{allow, [{acl, local}]}]},
{access, pubsub_createnode, [{allow, [{acl, local}]}]},
{access, register, [{allow, [all]}]},
{access, register_from, [{allow, [all]}]},
{access, registration_timeout, [{infinity, [all]}]},
{access, s2s_shaper, [{fast, [all]}]},
{access, trusted_network, [{allow, [all]}]}].
```
and modules will look like:

```
mod_register:[{access_from, register_from},
 {access, register},
 {welcome_message,
  [{subject,
    <<87, 101, 108, 99, 111, 109, 101,
     33>>,
   {body,
    <<72, 105, 46, 10, 87, 101, 108, 99,
      111, 109, 101, 32, 116, 111, 32,
      116, 104, 105, 115, 32, 88, 77,
      80, 80, 32, 115, 101, 114, 118,
      101, 114, 46>>}]},
 {ip_access, trusted_network},
 {access, register}]
```
now your server is ready to register multiple users from different devices so quickly. Thank you.

Read Getting started with ejabberd online: [https://riptutorial.com/ejabberd/topic/7488/getting](https://riptutorial.com/ejabberd/topic/7488/getting-started-with-ejabberd)[started-with-ejabberd](https://riptutorial.com/ejabberd/topic/7488/getting-started-with-ejabberd)

## <span id="page-5-0"></span>**Credits**

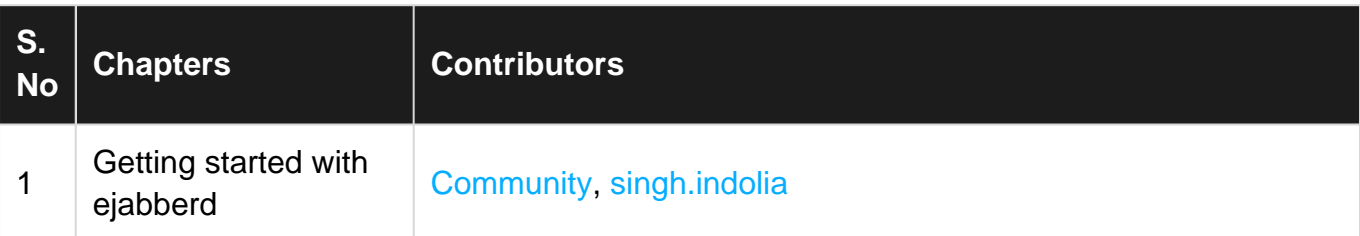